**Brain-Expert (программное обеспечение для работы с нейроинтерфейсом)** 

> **Документация, содержащая информацию, необходимую для эксплуатации экземпляра ПО**

## **Предупреждение об исключительных правах и конфиденциальной информации**

Исключительные права на все результаты интеллектуальной деятельности и приравненные к ним средства индивидуализации юридических лиц, товаров, работ, услуг и предприятий, которым предоставляется правовая охрана (интеллектуальную собственность), используемые при разработке, поддержке и эксплуатации программного обеспечения Brain-Expert, включая, но не ограничиваясь, программы для ЭВМ, базы данных, изображения, тексты, а также изобретения, полезные модели, товарные знаки, знаки обслуживания, коммерческие обозначения и фирменные наименования, принадлежат ООО «ЭМРА ТЕХНОЛОГИЯ» либо его лицензиарам. Использование результатов интеллектуальной деятельности и приравненных к ним средств индивидуализации в целях, не связанных с разработкой, поддержкой и эксплуатацией программного обеспечения Brain-Expert, не допускается без получения предварительного согласия правообладателя. Настоящий документ содержит конфиденциальную информацию ООО «ЭМРА ТЕХНОЛОГИЯ». Использование конфиденциальной информации в целях, не связанных с разработкой, поддержкой и эксплуатацией программного обеспечения Brain-Expert, а равно как и разглашение таковой, не допускается. При этом под разглашением понимается любое действие или бездействие, в результате которых конфиденциальная информация в любой возможной форме (устной, письменной, иной форме, в том числе с использованием технических средств) становится известной третьим лицам без согласия обладателя такой информации либо вопреки трудовому или гражданскоправовому договору. Отношения ООО «ЭМРА ТЕХНОЛОГИЯ» с лицами, привлекаемыми для разработки, поддержки и эксплуатации программного обеспечения Brain-Expert, регулируются законодательством Российской Федерации и заключаемыми в соответствии с ним трудовыми и/или гражданскоправовыми договорами (соглашениями). Нарушение требований об охране результатов интеллектуальной деятельности и приравненных к ним средств индивидуализации, а равно как и конфиденциальной информации, влечет за собой дисциплинарную, гражданско-правовую, административную или уголовную ответственность в соответствии с законодательством Российской Федерации.

Контактная информация: ООО «ЭМРА ТЕХНОЛОГИЯ» 603127, Нижегородская обл., г. Нижний Новгород, Коновалова ул., д.6, к.Литера У2, оф.34 https://www.emra.tech Тел.: +7 831 4101207 Email: info@emra.tech

# **Содержание**

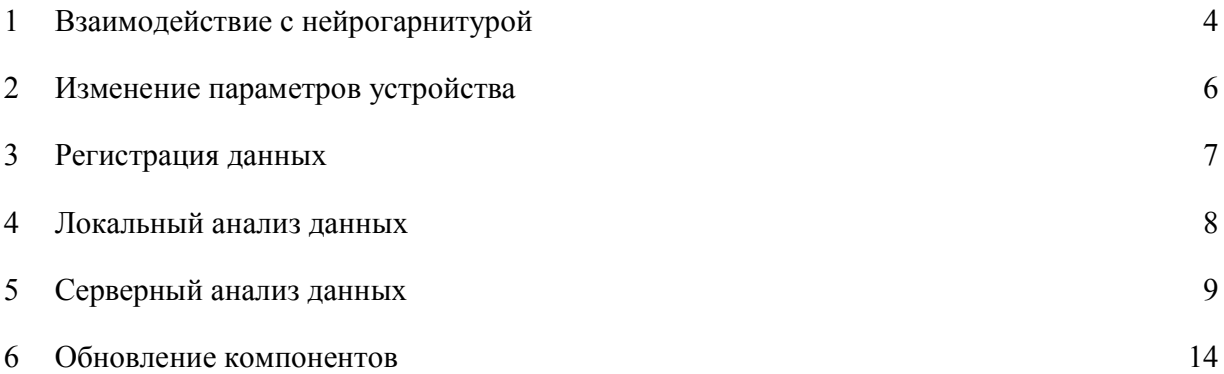

#### **Эксплуатация**

Ниже представлена информация по эксплуатации программного обеспечения Brain-Expert для работы с нейроинтерфейсом касательно каждой функциональной возможности.

### **Взаимодействие с нейрогарнитурой**

Взаимодействие ПО с нейрогарнитурой Brain expert осуществляется посредством радиоканала. Перед активацией программы установите радиотрансмитер в свободный USB порт вашего компьютера. Для работы с радиотрансмитером подходят USB порты версий 2.0 и 3.0. Для включения установленного на вычислительном устройстве ПО запустите файл BrainExpert.exe непосредственно или через ярлык. Однократно нажмите кнопу активации нейрогарнитуры (п.8 на рис.1).

Рис.1 Нейрогарнитура Brain Expert.

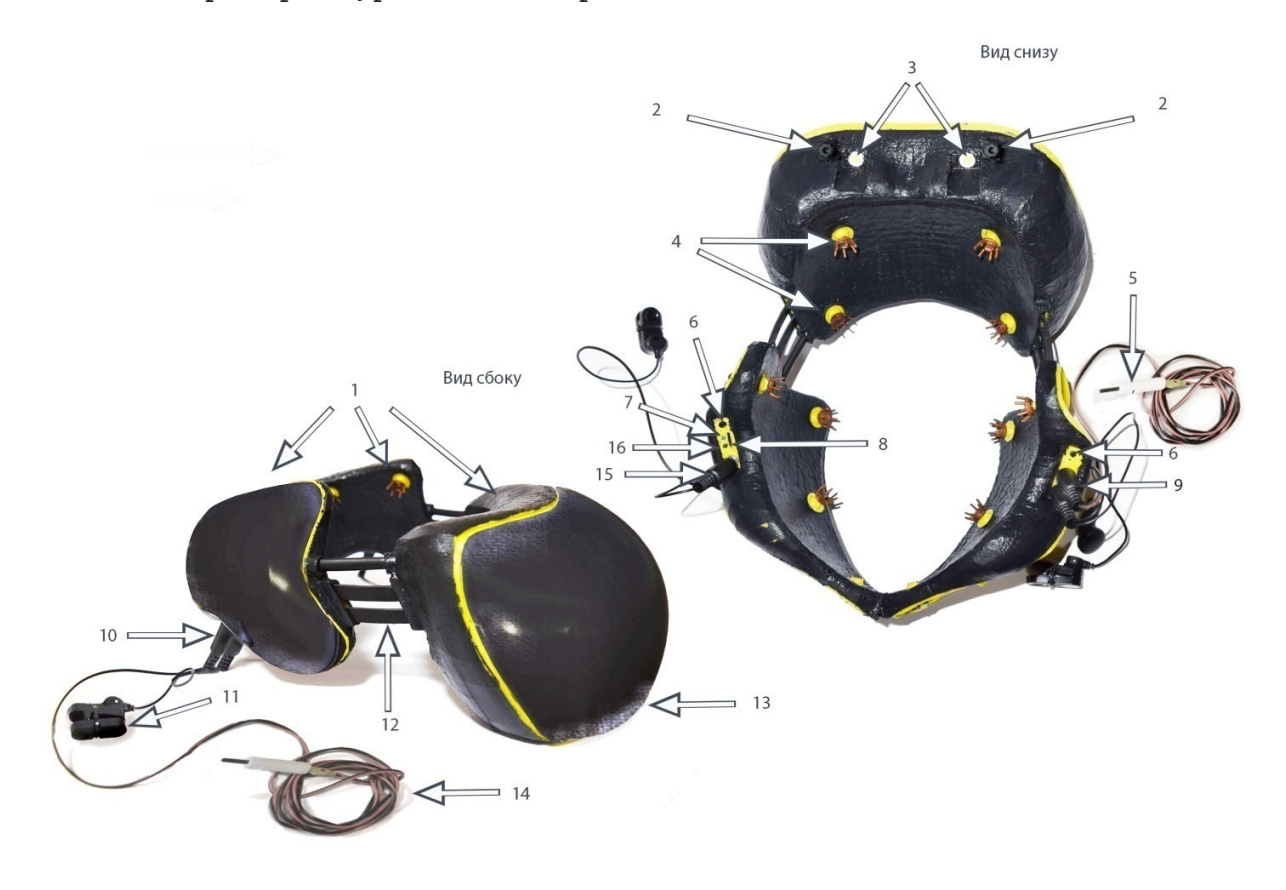

при становлении канала связи с устройством в левом верхнем поле окна приложения высвечивается запись о его активности, а в основном графическом поле появятся тренды потенциалов регистрируемых по отведениям. В случае отсутствия связи с устройством высвечивается надпись о неактивности нейрогранитуры (Рис.2).

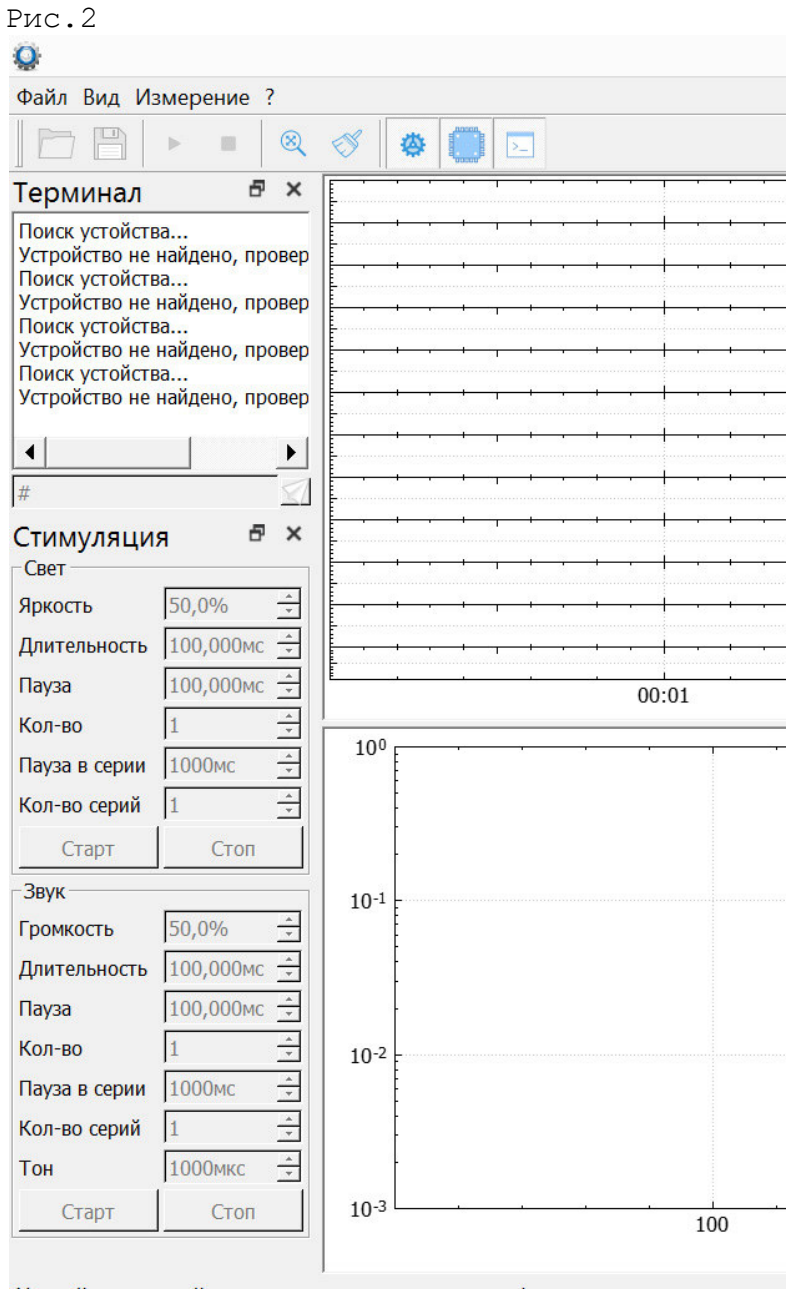

#### **Изменение параметров устройства**

● функция увеличения/уменьшения чувствительности усилителя -Измерение / параметры / АЦП / внести изменения с помощью стрелок выбором доступного диапазона в интервале 2 - 300 mkV в зависимости от задачи исследования. Нажатие кнопки Оk отправляет команде на устройство. Обратите внимание, что чем выше уровень чувствительности усилителя тем дольше осуществляется выход усилителя на стабильный режим. Так при установленном уровне регистрации 2-20 mkV, выход на рабочий режим может достигать 10 минут. Готовность регистрации высвечивается зеленым цветом на названии устройства в окне Терминал

● функция установления частоты дискретизации регистрации ЭЭГ

- Измерение / параметры / дискретизация / внести изменения с помощью стрелок выбором доступного диапазона в интервале 10 - 1000 с шагом 10. Обратите внимание повышение частоты дискретизации повышает объем получаемых данных по отведениям.

● функция установления параметров активации модуля световой стимуляции

- Измерение / параметры / фотостимуляция / интенсивность(яркость)/ внести изменения путем внесения уровня интенсивности в процентах с доступным шагом 1%.

- Измерение / параметры / фотостимуляция / длительность / внести изменения путем внесения длительности в миллисекундах с доступным шагом 1 мс.

- Измерение / параметры / фотостимуляция / количество в серии / внести изменения путем внесения количества повторов в сессии стимуляции.

- Измерение / параметры / фотостимуляция / количество серий/ внести изменения путем внесения количества повторов сессий стимуляции.

- Измерение / параметры / фотостимуляция / пауза/ установить время до первого запуска стимуляции начиная с момента страта регистрации

- Измерение / параметры / фотостимуляция / пауза в серии/ внести изменения путем установления интервала между запуском повторов в одной сессий стимуляции.

Также доступны к изменениям из соответствующего графического окна фотостимуляции.

● функция установления параметров активации модуля звуковой стимуляции

- Измерение / параметры / фоностимуляция / интенсивность(громкость)/ внести изменения путем внесения уровня громкости в процентах с доступным шагом 1%.

- Измерение / параметры / фоностимуляция / длительность / внести изменения путем внесения длительности в миллисекундах с доступным шагом 1 мс.

- Измерение / параметры / фоностимуляция / количество в серии / внести изменения путем внесения количества повторов в сессии стимуляции.

- Измерение / параметры / фоностимуляция / количество серий/ внести изменения путем внесения количества повторов сессий стимуляции.

- Измерение / параметры / фоностимуляция / пауза/ установить время до первого запуска стимуляции начиная с момента страта регистрации

- Измерение / параметры / фоностимуляция / пауза в серии/ внести изменения путем установления интервала между запуском повторов в одной сессий стимуляции.

- Измерение / параметры / фоностимуляция / тон / внести изменения путем установления высоты звука.

Также доступны к изменениям из соответствующего графического окна фоностимуляции.

### **Регистрация данных**

● активация записи ЭЭГ

запись данных происходит автоматически при активации кнопки старт на панели инструментов. Альтернативный вариант файл/ старт.

● остановка записи ЭЭГ

запись данных происходит автоматически при активации кнопки стоп на панели инструментов . Альтернативный вариант файл/ стоп.

синхронизация времени воздействия внешнего фактора и регистрируемых данных ЭЭГ кнопка фактор старт/стоп, осуществляет выделение интервала воздействия исследуемого фактора, путем нажатия самим обследуемым/оператором/API в зависимости от целей использования.

● сохранение данных ЭЭГ файл/ сохранить. Доступные форматы: CSV, EDF, EDF++. Выберите место сохранения на диске.

● загрузка файла из архива данных ЭЭГ для просмотра файл/ открыть. Доступные форматы: CSV, EDF.

● выгрузка в облачное хранилище файл/ экспорт/ SABE. Доступные форматы: CSV, EDF. Обратите внимание, что хранение данных и обработка данных с помощью обученных нейросетевых модулей на сервере, требует зарегистрированного наличия аккаунта на портале https://emra.tech/.

• загрузка из облачного хранилища файл/ экспорт/ SABE. Доступные форматы: CSV, EDF. Обратите внимание, что загрузка данных с сервера, требует наличия зарегистрированного аккаунта портале на https://emra.tech/

#### Локальный анализ данных

#### • дискретное преобразования Фурье

Измерение/ преобразование Фурье

осуществляет математическое преобразование, результатом **ero** является разложение сигнала на его элементарные составляющие гармонические колебания разной частоты. (см. Схему 1)

Схема 1.

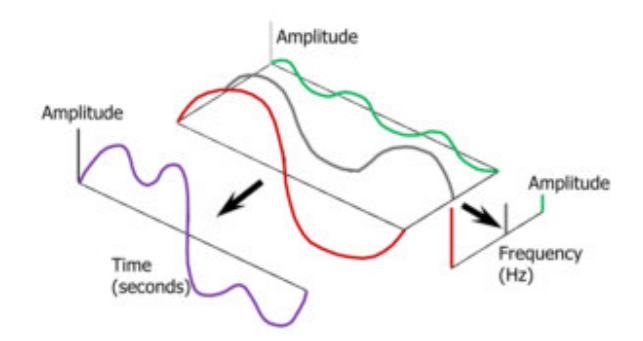

Согласно теории Фурье, любой сигнал можно представить в виде серии синусоидальных волн различной амплитуды и фазы. Например, сигнал на схеме 1 в фиолетовом цвете - это просто сумма трех синусоидальных волн. Преобразование Фурье также позволяет разложить исходный сигнал на синусоиды. Каждая синусоида при этом имеет соответствующую амплитуду, фазу и частоту (схема. 1). Таким образом, преобразование Фурье разбивает сложные временные СИГНАЛЫ ЭЭГ тренда на легко понятные частотные составляющие, что позволяет очистить полученный сигнал от шумов и помех, выделить наиболее значимые его компоненты. Возможна выгрузка данных после преобразования осуществляется в формате CSV для использования в качестве входных данных в нейросетевом модуле SABE или сторонних модулей для обучения нейронной сети.

#### • итоговая статистика

файл/сохранить

осуществляет выгрузку табличных данных без преобразования, включая амплитуды по отведениям, шкалу времени с учетом частоты дискретизации, параметры модулей вызванного потенциала, синхронизированный интервал воздействия изучаемого фактора (если использовался).

#### Серверный анализ данных

для получение доступа к серверному модулю SABE необходимо зарегистрировать аккаунт на сайте https://emra.tech/

• Анализ данных с помощью обученной сверточной нейронной сети

анализ данных ЭЭГ с помощью обученной сверточной нейронной сети (СНС) позволяет получить следующие результаты:

- классификация по регистрируемым ритмам ЭЭГ

- выявление вероятности органических поражений головного мозга и их локализации

- иные экспериментальные интерпретации представленные на портале

перед обследованием необходимо получить настройки для проведения обследования с помощью нейрогарнитуры Brain Expert проект/СНС/готовые решения;

загрузить их в устройство файл/параметры/импорт профиля;

выполнить процедуру регистрации данных см. раздел Регистрация данных;

для отправки данных из программы ВЕ используйте файл/ экспорт/ SABE. Доступные форматы: CSV, EDF. Наименование проекта при этом формируется автоматически по дате и времени загрузки и может быть изменено в дальнейшем из вашего аккаунта;

ДЛЯ загрузки данных через окно браузера используйте проект/входные данные/загрузка. Доступные форматы: CSV, EDF;

для обученной СНС необходимо ввести дополнительные данные пола и возраста обследуемого;

интерпретации проект/СНС/запуск  $\Pi.\Pi$ Я запуска анализа. Длительность анализа может варьировать. Результат загружается отдельным файлом в ваш проект.

#### • Обучение сверточной нейронной сети

в интересах поиска закономерностей, взаимосвязи регистриуемой факторов воздействия на обследуемого оператор N TEE нейрогарнитуры может самостоятельно обучить СНС. При этом для реализации возможности неконтролируемого обучения (без учителя), в серверном модуле реализована алгоритм кластеризации методом k-средних.

созлание новой СНС Проект/СНС/создать

## внесение входных данных

созданный проект/СНС/ входные данные/добавить - в открывшемся окне внести файл в формате CSV или EDF, затем после указать либо отдельные столбцы данных, которые считать входными, либо указать "все"

- при необходимости добавить иные данные, например табличные данные характеризующие фактор воздействия. Важно! параметры времени входных данных от нейрогарнитуры должны максимально возможно совпадать с временными данными исследуемого фактора. Если для фиксации времени воздействия иных факторов использована программа ВЕ (см синхронизация), поставьте галочку в поле "синхронизировано", тогда дополнительного внесения шаклы времени не требуется.

внесение выходных данных созданный проект/СНС/выходные данные/добавить при использовании обучения с учителем необходимо внести  $\frac{1}{2}$ выходные данные с доказанной корреляцией с изучаемым фактором.

обучение СНС созданный проект/СНС/обучить при установленной галочке в окне "без учителя" происходит поиск закономерностей алгоритм кластеризации методом k-средних.

проверка СНС созданный проект/СНС/тестирование - введите входные данные для тестирования созданный проект/СНС/тестирование/входные данные

- запустите кнопкой "старт теста"

- результат по обнаружению фактора воздействия на который была обучена сеть будет высвечен после завершения процедуры анализа.

Рекомендации по объяснению особенностей работы СНС представлены ниже

Как известно СНС по сути является обычной нейросетью (Схема 2) только с применением т.н. свертки, т.е. использования одних и тех же весовых значений признаков на отдельном участке анализируемого пространства данных и поэтапного его смещения по всей поверхности данных, с передачей результата на последующий слой.

Схема 2. Сверточная нейронная сеть

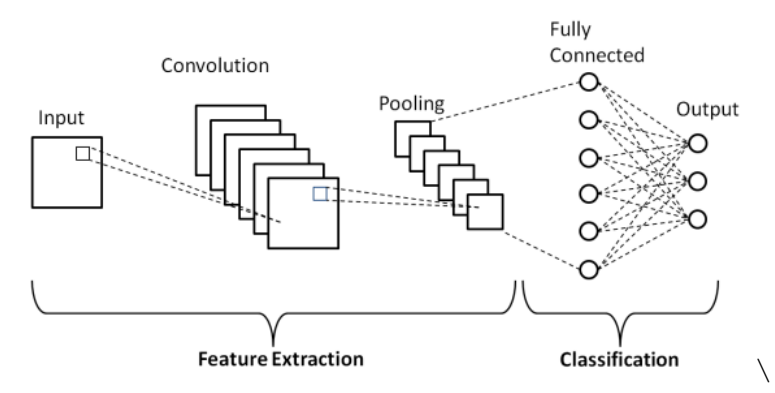

Для анализа изображений наиболее эффективной показала себя капсульную нейронная сеть (KHC), которую можно рассматривать как усовершенствованную СНС за счет внедрения дополнительных слоев или т.н. "капсул", фиксирующих расположение исходных данных относительно друг друга при прохождении окна свертки СНС. Понятна необходимость такого подхода в распознавании изображений он позволяет оценить последовательность и текста, т.к. (корректность) построения изображения. В случае анализа данных ЭЭГ паттерна исходные данные уже имеют строгую пространственную ориентацию согласно  $MX$ значениям вольтажа или времени длительности, поэтому необходимости нет использовать дополнительные вычислительные процедуры, свойственные КНС. Проблематика автоматизированной маркировки признаков в проекте решается использованием метода обучения по алгоритму k-средних. (Классический алгоритм k-средних находит центры масс кластеров, которые минимизируют расстояние между точками в евклидовом пространстве). Количество исходных кластеров будет существенно влиять на результат маркировки признаков, поэтому  $\mathbf{B}$ разрабатываемой программе предусмотрено изменение STOTO

параметра. В текущей модели, кластерные главные точки являются случайным образом извлеченными значениями из исходной матрицы (паттерна ЭЭГ), а результирующие центры масс - фильтрами ядра свертки СНС. С этой точки зрения, алгоритм k-средних обучается словарю  $D \in R^{m \times k}$  из вектора данных  $w^{(i)} \in R^n$ для  $i = 1, 2, ..., m$ . Алгоритм обучается словарю следующим образом:

$$
s_j^{(i)} = \begin{cases} D^{(j)}^T w^{(i)}, & j = \arg \max |D^{(j)}^T w^{(i)}| \\ 0 & 0 \end{cases}
$$

 $D = WS^T + D$  $D^{(j)} = \frac{D^{(j)}}{\left\| D^{(j)} \right\|}$ 

где  $s^{(i)} \in R^k$  – это кодовый вектор, ассоциированный с входом  $W^{(i)}$  и  $D^{(j)}$  – ј-ая колонка D. Матрицы  $W \in R^{n \times m}$  и  $S \in R^{k \times m}$  имеют колонки  $w^{(i)}$ и  $s^{(i)}$  соответственно.  $w^{(i)}$  - выбранные случайным образом участки исходной матрицы паттерна ЭЭГ, имеющие такую же размерность как векторы словаря  $D^{(j)}$ . Масштаб матрицы при этом коррелирует с частотой дикретизации ЭЭГ. В режиме полуконтролируемого обучения ядра кластеров задаются путем введения численного значения интересующей амплитуды потенциала ЭЭГ, либо простым математическим усреднением максимумов которые будут являться фильтрами первого слоя СНС. При использования контролируемого обучения (с учителем) на верифицированном наборе данных например по признакам выявленным другими исследованиями, соединения описываются принудительными весовыми значениями признаков (по матрице весов), при этом, одно значение в матрице весов отражает то, насколько этот признак важен для соответствующей группы. Реализация фильтров осуществляется в т.н. сверточном слое, который получает карту признаков (весов) по алгоритму k-средних и последовательно применяет её к входным данным первого слоя СНС, после сверточного слоя система ...<br>обучается посредством обратного распространения ошибки. Количество слоев также может быть задано оператором программы. Важным фильтром первого сверточного слоя является учет на стандартизированный раздражитель от модулей вызванного потенциала, математически рассчитываемый как усредненное отношение максимальной амплитуды по отведениям 01,03 и Т4, Т6 к коэффициенту уровня воздействия соответствующих модулей :

Amax  $(01)$  + Amax  $(03)$ 

 $k' =$  $\overline{2 \times (I)}$   $t')$ 

k' - индивидуальный уровень реакции

Amax - амплитуда mV по отведению спустя 300 mc после завершения воздействия

I - уровень интенсивности яркости / звука (Вт/м<sup>2</sup>) для модуля вызванного потенциала

t' -длительность работы модуля вызванного потенциала mc Поэтому рекомендуется при использовании нейрогарнитуры Brain Expert, для самостоятельной разработки и обучения нейронных сетей запуск процедур стимуляции вызванного потенциала светового и звукового, до воздействия изучаемым фактором на обследуемого.

Процесс обучения СНС с двумя слоями:

Как было сказано выше понятие исторические и текущие данные от нейрогарнитуры определяются временем наблюдения относительно проводимой процедуры. Для обучения нейросети подходят только накопленные (исторические) данные, а текущие данные допустимы только для использования на уже обученной сети. Допустим у исследователя имеется набор исторических данных собранных от нейрогарнитуры по стандартизированным условиям от группы обследуемых (например наблюдение на мониторе одинакового изображения, прослушивание информационного сообщения, внезапное изменение каких либо условий и т.п.). Если предобработка исходных данных осуществлялась методом преобразования Фурье, создается группа матриц по принудительно указанным временным интервалам (см выше описание), при вейвлет-преобразовании матрицы (Beta версия Brain Expert) уже содержат временной параметр. На данном этапе важно предварительно высчитывать временные интервалы в зависимости от частоты дискретизации использованной при сборе данных, и соблюдать их преемственность при анализе данных. Исходя из результатов исследований ЭЭГ ожидаемая реакция при воздействии наступает не ранее 300mc, что связано с биохимическими процессами в нервной ткани, также на задержку регистрации данных будет влиять аппаратная задержка аналого-цифрового преобразователя. В случае сбора исходных данных с помощью нейрогранитуры Brain expert, ожидаемое начало регистрации воздействия начинается от 200  $mc$ после физиологической задержки. На первый слой поступает матрица, с условным масштабом в 100 х 100 единиц. Информативность такой матрицы зависит от охватываемого ей временного интервала, понятно, что она может содержать паттерн как 100 mc регистрации, так и длительностью до нескольких минут. Временной интервал охвата матрицы может устанавливаться исследователем, либо автоматически самой программой путем последовательного перебора от меньшего к большему в задаваемом диапазоне. После реализации

13

алгоритма k-средних, на её основе формируются фильтры сверточного слоя СНС и осуществлятся их посекторальное применение на матрице следующих исходных данных взятых от другого обследуемого в стандартизированных условиях, с соблюдением того же порядка интервальности, совпадающие значения влияют на весовые значения и переносят значимые данные на второй слой СНС. После второго слоя можно повторно применить сверточный слой с обучением по алгортиму k-средних. В случае отсутствия выявления значимых закономерностей, происходит изменение интервала матрицы исходных данных. Количество слоев СНС будет определено в ходе дальнейших испытаний. Проверка эффективности выявленных закономерностей осуществляется путем установления точности анализа данных не участвовавших в обучении. Выявление закономерностей по этой же схеме в серии последовательных интервальных матриц исходных данных ЭЭГ лежит в основе предикции (предсказания) динамики изменений. Только в этом случае весовые значения существенных признаков, выявленных на этапе классификации используются в первом сверточном слое для анализа матрицы следующего по порядку интервала (для данных обработанных методом преобразования Фурье) либо последующего частотно-<br>временного диапазона (при методе вейвлет-преобразования). Глубина и точность предикции обученной таким образом нейросети верифицируется в также путем установления точности анализа данных не участвовавших в обучении.

Рис 3. Пример аппаратной записи данных 10 11 2022 01.edf 10 11 2022 01.txt

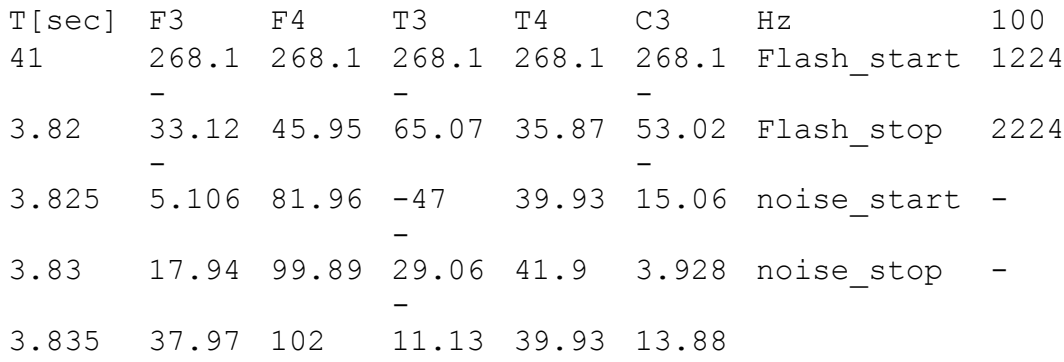

#### 6. Обновление компонентов

о программе (?) / обновление